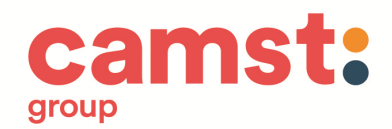

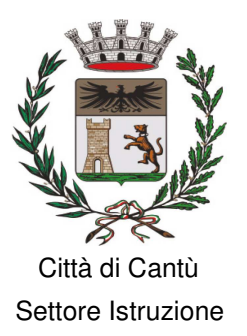

Cantù, febbraio 2022

**Oggetto: Iscrizione al Servizio di Ristorazione Scolastica - Circolare informativa sulle modalità di iscrizione e di utilizzo della mensa scolastica per l'anno scolastico 2022-2023** 

Gentile Famiglia,

le modalità per iscrivere alla mensa e/o confermare l'iscrizione a mensa del proprio figlio per il prossimo anno scolastico sono le seguenti:

**QUANDO?** 

**Dal 1 Marzo al 31 Maggio 2022** è possibile presentare per l'anno scolastico 2022-2023 la **domanda di iscrizione al servizio mensa esclusivamente on-line** accedendo al portale http://cantu.ristonova.it/novaportal, raggiungibile anche tramite il sito web del Comune di Cantù www.comune.cantu.co.it.

Inoltre, **dal 1 Dicembre al 15 Dicembre 2022** sarà possibile presentare per l'anno scolastico 2022-2023 la **domanda di iscrizione al servizio mensa per i bambini ANTICIPATARI** (ovvero, al primo anno di Infanzia) che frequenteranno la scuola dell'infanzia a partire da gennaio 2023. Per informazioni i genitori potranno rivolgersi all'Ufficio Istruzione.

## **A CHI E' RIVOLTO?**

- **Chi si iscrive alla mensa per la prima volta** per l'a. s. 2022-2023
- **Chi deve confermare l'iscrizione** del proprio figlio e/o aggiungere/cancellare un altro figlio a mensa per l'a. s. 2022-2023

## **COSA SERVE?**

**DAL 1 MARZO AL 31 MAGGIO 2022 I NUOVI UTENTI POTRANNO ACCEDERE SOLO CON SPID (Sistema Pubblico di Identità Digitale)** 

**GLI UTENTI GIÀ ISCRITTI POTRANNO ACCEDERE SIA CON SPID SIA CON CREDENZIALI (già in possesso).** 

**In base alle disposizioni di legge, A PARTIRE DA SETTEMBRE 2022 L'ACCESSO AL SISTEMA AVVERRÀ ESCLUSIVAMENTE TRAMITE SPID, sia per i nuovi utenti sia per chi era già iscritto.** 

**A partire da marzo sino a giugno l'Amministrazione comunale offrirà assistenza a tutti gli utenti interessati all'attivazione dello SPID SU APPUNTAMENTO. Per informazioni/prenotazioni contattare il seguente numero: T.031-717460** 

N.B. Il richiedente-pagante sarà riconosciuto quale destinatario di ogni comunicazione inerente al servizio mensa e sarà responsabile, anche in termini di legge, al pagamento dello stesso.

La documentazione necessaria per procedere sarà la seguente:

- **Codice Fiscale e Carta di Identità del richiedente-pagante**
- **SPID (o credenziali, già in possesso per gli utenti già iscritti)**
- **Codice Fiscale e Carta di Identità del figlio da iscrivere per la prima volta o di cui confermare l'iscrizione**

H. d

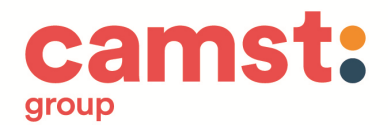

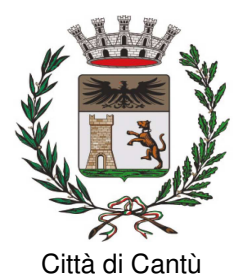

 **Solo per i residenti in Cantù, Attestazione ISEE ordinario dell'anno 2022 del valore non superiore a € 20.000,00** 

**ATTENZIONE: nel caso in cui non venga presentata l'Attestazione ISEE, verrà applicata la tariffa base.** 

#### **PER INFORMAZIONI**

Si può contattare l'Ufficio Istruzione negli orari d'ufficio ai seguenti numeri: **T.031-717461/ 717405/ 717462**  oppure inviando una e-mail all'indirizzo: **istruzione@comune.cantu.co.it** 

## **DOVE SONO PREPARATI I PASTI?**

I pasti che saranno erogati nelle scuole vengono prodotti:

- 1. Dalla Cucina di Via Colombo per le annesse scuole dell'Infanzia "Il Faro" e "La Lanterna", e la scuola Primaria "Giovanni Paolo II"
- 2. Dalla Cucina di via Pisacane, per l'annessa scuola dell'Infanzia "Il Sole", per il Nido "Arcobaleno" e, a partire da settembre 2018, anche la scuola dell'Infanzia di Via Daverio "L'Aquilone" e Scuola dell'Infanzia di Mirabello ''Piccoli Passi''
- 3. Dalla Cucina di Viale Madonna, per l'annesso asilo Nido "La Trottola"
- 4. Dal Centro di produzione dei pasti della Società Camst, per le scuole Primarie "O. Marelli" di Via Andina, "Chiara e Francesco D'Assisi" di Via Casartelli, "E. Bianchi" di Via Daverio, "B. Munari" di Via De Gasperi, "Fecchio" di Via per Alzate, "Mirabello" di Via Umbria, "F. Degano" di Via San Giuseppe, "G. Rodari" di Via Pitagora e "V. Bachelet" di Cascina Amata.

## **QUAL É IL COSTO DEL SERVIZIO ?**

Le tariffe dei pasti e le modalità di accesso alla riduzione previste per l'anno scolastico 2022-2023 sono state deliberate dalla Giunta Comunale con Delibera n. 198 del 15/11/2021.

**La tariffa base per i residenti con ISEE superiore a € 20.000,00, per i residenti che non presentano ISEE e per gli utenti non residenti è pari a € 5,50 (costo del singolo pasto).** 

**Le tariffe agevolate per i residenti che presentano (al netto dei correttivi) un reddito da attestazione ISEE compreso tra € 0,00 e € 20.000,00 sono riepilogate nella seguente tabella:** 

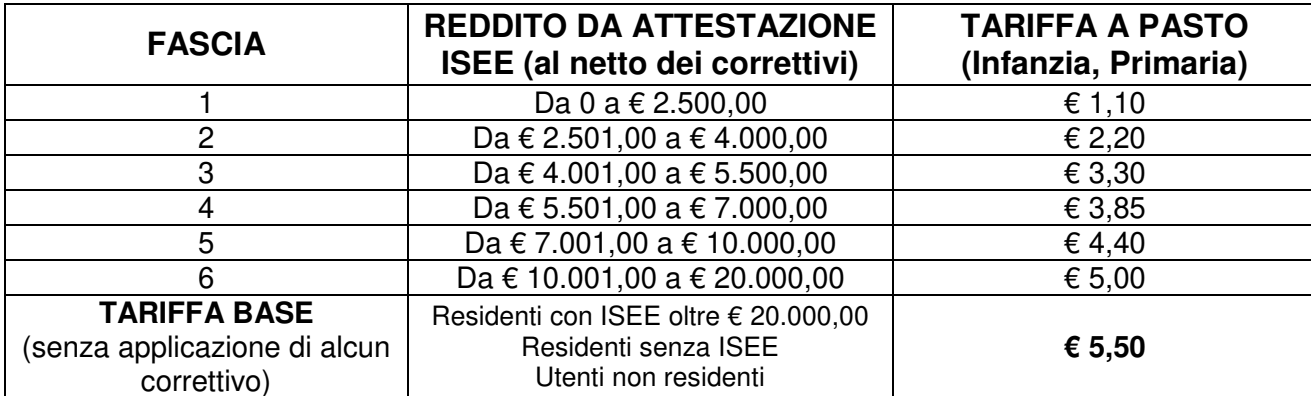

 **Le agevolazioni tariffarie per famiglie residenti nel Comune di Cantù e con più figli nel nucleo familiare sono le seguenti:** 

**1. Correttivo all'indicatore ISEE da applicare alla 1^, 2^, 3^, 4^ e 5^ Fascia** 

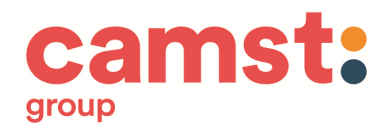

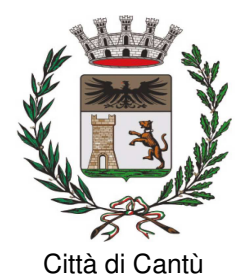

**In presenza di più di 2 figli di età compresa tra 0 e 17 anni** (studenti o disoccupati), viene applicato un correttivo all'indicatore ISEE tale per cui:

- − dal 3° figlio viene detratta una quota pari a € 1.500,00
- − dal 4° figlio, e per ciascun figlio oltre al 3°, verrà detratta una quota pari a € 500,00

Nel caso in cui più figli utilizzino il servizio di ristorazione scolastica, la percentuale di esonero verrà applicata a ciascuno degli aventi diritto**.** 

## **2. Correttivo all'indicatore ISEE da applicare alla 6^ Fascia**

**In presenza di 2 o più figli di età compresa tra 0 e 17 anni** (studenti o disoccupati) viene apportato un correttivo all'indicatore ISEE tale per cui:

- − al 1° figlio viene applicata la tariffa corrispondente all'ISEE presentato
- − a partire dal 2° figlio, anch'esso iscritto al servizio mensa, verrà applicata la tariffa prevista nella fascia immediatamente inferiore: tale beneficio verrà attribuito al figlio di minore età

**ATTENZIONE:** L'attestazione ISEE in corso di validità per "Prestazioni agevolate rivolte a minorenni o famiglie con minorenni" sarà ritenuta valida **per l'intero anno scolastico 2022-2023**.

**La domanda di riduzione va presentata ogni anno scolastico: l'utente non può richiedere la tariffa dell'anno precedente. Inoltre, la tariffa agevolata entrerà in vigore solo dopo l'approvazione dell'Ufficio Istruzione: sino ad allora l'utente dovrà pagare la tariffa intera.** 

Il mancato pagamento delle quote mensa entro la fine dell'anno scolastico comporterà l'attivazione delle procedure per il recupero coattivo del credito, con l'iscrizione a ruolo degli importi non corrisposti, degli interessi maturati e delle spese per il recupero crediti.

Una persistente morosità autorizza di norma l'Amministrazione Comunale alla non ammissione all'anno successivo dell'utente e di altri bambini appartenenti allo stesso nucleo familiare al:

- − Servizio di Ristorazione Scolastica
- − Servizio Nido
- − Centro Estivo

In deroga a quanto sopra indicato sarà decisa l'ammissione ai servizi previo esame di tutte le eventuali e gravi problematiche sociali esistenti nel nucleo stesso e qualora si presentassero particolari necessità sociali valutate dai Servizi Sociali.

## **COME CI SI ISCRIVE?**

#### **IN CASO DI NUOVA ISCRIZIONE**

I genitori che iscrivono un figlio al servizio mensa per la prima volta dovranno accedere al portale https://cantu.ristonova.it/novaportal/ da pc tramite SPID cliccando sull'apposito pulsante "Entra con SPID".

## **IN CASO DI CONFERMA ISCRIZIONE E/O AGGIUNTA/CANCELLAZIONE FIGLIO**

I genitori che devono confermare l'iscrizione per l'a. s. 2022-2023 oppure i genitori con figlio già iscritto al servizio mensa e che devono iscrivere un altro figlio per la prima volta devono accedere al portale https://cantu.ristonova.it/novaportal/ da pc attraverso le credenziali che già possiedono o con lo SPID cliccando sull'apposito pulsante "Entra con SPID".

## **ATTENZIONE: l'adulto che fa domanda come pagante dovrà essere lo stesso che:**

- − **intenderà usufruire della detrazione fiscale per le spese per la mensa scolastica**
- − **effettuerà il pagamento dei buoni pasto con modalità tracciabili**

## **INSERIMENTO DATI DI UN "SECONDO ADULTO"**

Sarà possibile inserire anche i dati anagrafici di un "**secondo adulto**".

Si sottolinea che anche il "secondo adulto" dovrà essere in possesso di SPID per poi accedere a sistema.

 $C1.1$ 

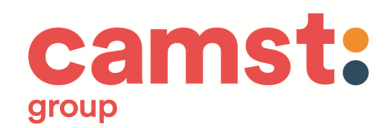

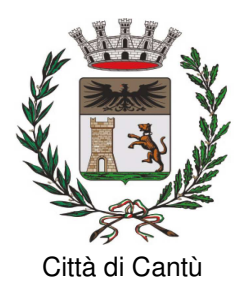

ATTENZIONE: il "secondo adulto" potrà visionare presenze, comunicazioni e menù, potrà inserire le disdette del pasto, ma **NON POTRA' ESEGUIRE PAGAMENTI**, che restano in capo al richiedente-pagante primario (che dal punto di vista di legge sottoscrive l'iscrizione al servizio e ne accetta le condizioni).

**L'UFFICIO ISTRUZIONE POTRÀ VALIDARE L'ISCRIZIONE AL SERVIZIO MENSA PER L'A.S. 2022- 2023 SOLTANTO SE L'INTERO NUCLEO FAMILIARE NON PRESENTA ALCUN DEBITO. In mancanza della corretta conclusione della pratica di iscrizione l'alunno non potrà utilizzare il servizio.**

## **A QUALI CONTROLLI È SOTTOPOSTA LA DOMANDA?**

**L'Ufficio Istruzione, solo dopo aver verificato i dati inseriti (residenza, ISEE, diete, regolarità dei pagamenti), confermerà la vostra richiesta**: solo in quel momento comparirà il messaggio "iscrizione accettata dall'ufficio mensa". Infatti, **dopo l'accettazione della richiesta di iscrizione, che avverrà a conclusione dell'anno scolastico in corso, verrà inviata la comunicazione all'indirizzo email del pagante: sino a che la domanda non viene validata non si sarà iscritti al servizio mensa.** 

L'Amministrazione Comunale, ai sensi dell'art.71 del DPR n.445 del 2000, effettua idonei controlli, anche a campione e in tutti i casi in cui sorgono fondati dubbi. I controlli diretti ad accertare la veridicità delle informazioni fornite possono essere eseguiti anche da parte della Guardia di Finanza. Qualora dal controllo emerga la non veridicità del contenuto delle dichiarazioni, ai sensi del DPR n. 445 del 2000 art.75 comma 1, i beneficiari decadranno immediatamente dai benefici ottenuti e verranno applicate le sanzioni previste dall'art.76 del DPR n.445 del 2000.

#### **CHI STABILISCE IL MENU SCOLASTICO?**

Il menu proposto a scuola è elaborato da una Dietista della Ditta di ristorazione, tenendo in considerazione:

- − il rispetto delle normative e delle raccomandazioni espresse dalla ATS Insubria per promuovere una corretta alimentazione durante l'età evolutiva
- − le esigenze connesse all'organizzazione scolastica

**Il menù, distribuito in copia ad ogni utente, è anche visionabile nella APP e sul sito web del Comune.** 

## **É POSSIBILE RICHIEDERE UNA DIETA SPECIALE?**

É possibile nei casi seguenti:

#### **1. Per esigenze di salute**

Durante la compilazione dell'iscrizione on-line il genitore potrà indicare la necessità di avvalersi di una dieta sanitaria

**È indispensabile compilare l'apposito modulo di richiesta e allegare il certificato medico, che attesti la patologia per la quale è richiesta la dieta e/o gli alimenti da escludere. È necessario utilizzare i modelli ATS Insubria** (ex ASL) - **Mod. B e Mod. C, anche a disposizione sul sito del Comune www.comune.cantu.co.it.** 

**La documentazione sanitaria è da inviare direttamente all'Ufficio Istruzione tramite e-mail all'indirizzo: istruzione@comune.cantu.co.it** 

N.B. Per intolleranze e/o allergie alimentari deve essere allegato l'esito di test allergologici riconosciuti dalla Comunità scientifica e/o, in caso di intolleranze non dimostrabili mediante test specifico, una certificazione allergologica specialistica: certificati rilasciati dal pediatra di libera scelta saranno accolti solo nel caso si evinca una relazione clinica dettagliata e siano specificati in maniera adeguata gli alimenti da evitare.

## **2. Per motivazioni religiose o etiche**

Durante la compilazione dell'iscrizione on-line il genitore potrà scegliere l'esclusione di alcuni alimenti (per esempio, carne di maiale): in tal caso non sarà richiesto alcun certificato medico.

 $\overline{\phantom{0}}$ 

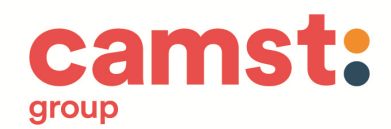

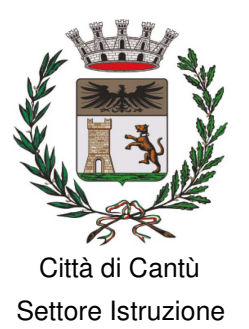

#### **3. Per indisposizioni temporanee (solo fino a 3 giorni)**

Se nel corso dello svolgimento del servizio mensa si necessita una dieta "in bianco", non sarà necessario alcun certificato medico né la sottoscrizione di alcun modulo: sarà sufficiente richiedere una dieta leggera (ovvero, "in bianco"), da portale o da APP, attraverso la modalità automatizzata più avanti descritta.

**Al di fuori dei casi sopra indicati non sarà accolta alcuna richiesta di modifica al menu proposto.** 

#### **INTERRUZIONE DI UNA DIETA SPECIALE**

**L'eventuale interruzione di una dieta speciale prima del termine del percorso scolastico, se non specificata nel certificato medico inviato, deve essere comunicata dal genitore-richiedente in forma scritta utilizzando l'apposito modulo di richiesta di sospensione all'Ufficio Istruzione e allegando un certificato o una dichiarazione medica.** 

Per qualsiasi informazione inerente alle diete speciali è possibile rivolgersi all'Ufficio Istruzione, che potrà anche mettere in contatto la famiglia con la Dietista della Società di ristorazione scolastica.

#### **ESISTE UNA COMMISSIONE MENSA?**

E' attiva una Commissione Mensa - prevista da un regolamento comunale e composta da rappresentanti dei genitori, degli insegnanti, dell'Amministrazione Comunale, della Ditta Appaltatrice -che consente la partecipazione diretta delle famiglie al funzionamento e al miglioramento del servizio di ristorazione scolastica.

La Commissione Mensa è nominata, ogni anno scolastico, mediante Determina Dirigenziale che recepisce le nomine dei rappresentanti individuate dalla Scuola. L'elenco dei suoi componenti è disponibile presso ogni segreteria scolastica e presso l' Ufficio Istruzione del Comune.

In linea di massima, compatibilmente con le disponibilità manifestate da genitori ed insegnanti, ogni plesso scolastico ha un rappresentante dei genitori e dei docenti tra i componenti della Commissione Mensa, al quale è possibile rivolgersi per ogni informazione o segnalazione relativa al servizio ristorazione.

## **ESISTONO CONTROLLI SUL SERVIZIO RISTORAZIONE?**

I controlli sono esercitati direttamente dall'incaricato dall'Amministrazione per il controllo qualità e dai competenti settori della ATS Insubria.

## **COME SI EFFETTUA IL PAGAMENTO? - RICARICA DEL BORSELLINO ELETTRONICO**

Ogni alunno ha a disposizione un "borsellino elettronico": si tratta di un conto virtuale dal quale, giornalmente e in funzione dell'utilizzo del servizio mensa, viene detratto l'importo corrispondente alla propria fascia tariffaria per il pasto erogato.

**ATTENZIONE: PRIMA DI EFFETTUARE UNA RICARICA PER IL SERVIZIO MENSA, SE SI INTENDE USUFRUIRE DELLA DETRAZIONE FISCALE E' NECESSARIO RICORDARE CHE: Il pagante dovrà essere lo stesso che:** 

- − **intenderà usufruire della detrazione fiscale per le spese per la mensa scolastica**
- − **effettuerà il pagamento dei buoni pasto con modalità tracciabili**

**In base alle disposizioni di legge, a partire da settembre 2022 i pagamenti per la refezione scolastica, come tutti i pagamenti rivolti alla Pubblica Amministrazione, andranno effettuati solo attraverso la piattaforma nazionale "PagoPA".** 

Sarà il sistema informatizzato in uso ad interfacciarsi direttamente con "PagoPA".

Per ricaricare il borsellino elettronico potete accedere:

• **da pc, dall'area riservata del Portale "Novaportal"**

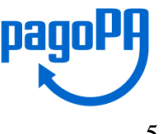

Citta' di Cantu' Prot.0009622 del24-02-2022 partenza Cat.7 Cl.1 $\frac{1}{\text{C}}$ Cantu' Prot.0009622 del24-02-2022 partenza Cat.7 citta' di

H.

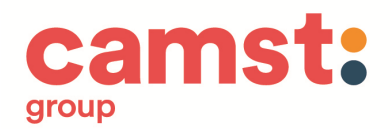

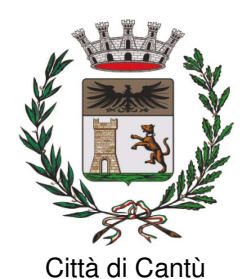

**https://cantu.ristonova.it/novaportal/** accedendo alla sezione "Pagamenti online" • **con smartphone, dalla App "Servizi Mensa"** accedendo alla sezione "Ricarica online"

Una volta scelto l'importo da ricaricare, potrete:

1. dal Portale o dalla App, cliccando sul tasto "**Procedi all'odine**" chiudere direttamente il pagamento on-line con carta di credito o altri canali online proposti dal sistema PagoPA;

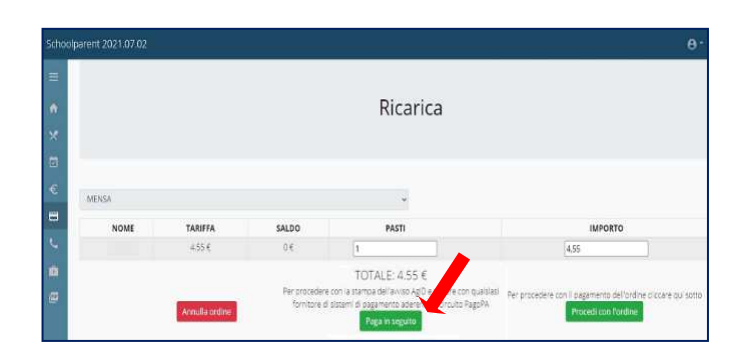

2. dal Portale, cliccando sul tasto "**Paga in seguito**" stampare in autonomia un PDF dell'"Avviso di pagamento" (contenente il QRCode) oppure dalla App, sempre cliccando su "**Paga in seguito**", mostrare il QRCode dell' "Avviso di Pagamento" e recarvi presso i numerosi punti territoriali che permettono di effettuare i pagamenti "PagoPA" (denominati PSP - Prestatori di Servizi di Pagamento) ed autorizzati a tale funzione da AgID, per esempio:

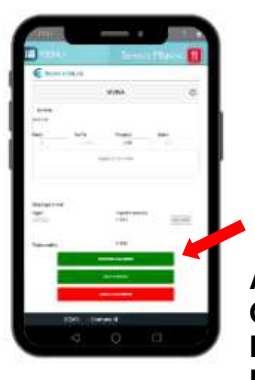

- **Istituti bancari** (Bancomat e sportelli fisici delle banche)
- **Esercenti con circuito Lottomatica** o altri circuiti di PSP autorizzati (es. PayTipper, Factorcoop, etc…)
- **Sportelli Poste Italiane**
- **Altre metodologie** (es. tabaccherie associate Banca5, circuiti presenti sulle home banking, etc…)

**ATTENZIONE: UNA VOLTA GENERATO L'AVVISO DI PAGAMENTO (DA PORTALE O DA APP) AVRETE 10 GIORNI DI TEMPO PER EFFETTUARE IL PAGAMENTO DELLO STESSO OLTRE I QUALI L'AVVISO "SCADE" E NON POTRÀ PIÙ ESSERE UTILIZZATO PERCHÉ NON RICONOSCIUTO DAL CIRCUITO "PagoPA"**; in ogni caso,

non si genererà un ulteriore debito, dovrete solo procedere alla creazione di un nuovo "Avviso di Pagamento" (che avrà sempre una scadenza di 10 giorni).

**ATTENZIONE: sia dal portale che dalla APP sarà possibile eseguire contemporaneamente l'operazione per più figli: dopo aver impostato l'importo per il primo figlio, prima di chiudere il pagamento, basterà selezionare il secondo figlio, inserire l'importo e cliccare "Aggiungi ordine" prima di confermare l'acquisto.** 

# **COME E' POSSIBILE CONOSCERE LO STATO DEI PAGAMENTI E DEI PASTI CONSUMATI?**

Il richiedente-pagante può verificare il saldo della mensa del proprio figlio, direttamente ed in qualunque momento, entrando tramite SPID nel portale "Novaportal" (al quale si accede anche dal sito web del Comune) oppure utilizzando la App "Servizi Mensa" (scaricata sullo smartphone).

Anche il "secondo adulto" potrà accedere alle medesime funzioni di controllo e monitoraggio.

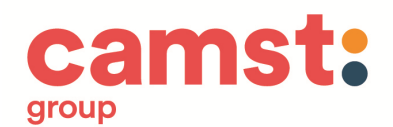

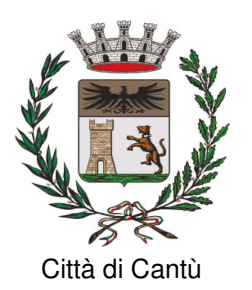

## **COMUNICAZIONE ASSENZE ALLA MENSA: COME E PERCHÉ?**

Il sistema è automatico e presume che l'alunno, iscritto al servizio, consumi il pasto ogni giorno in cui è prevista la mensa nella scuola di iscrizione: di conseguenza, ogni giorno il sistema provvederà a togliere dal "borsellino elettronico" dell'alunno, a prescindere dal suo saldo, l'importo corrispondente alla propria tariffa.

#### **ATTENZIONE: QUALORA L'ALUNNO NON USUFRUISCA DEL PASTO, È RESPONSABILITÀ DEL GENITORE COMUNICARE L'ASSENZA DEL FIGLIO DAL SERVIZIO. CIO' PUO' ESSERE FATTO SIA DALL'ADULTO "PRIMARIO" CHE DAL "SECONDO ADULTO".**

## **COME SI COMUNICA L'ASSENZA A MENSA?**

Secondo una delle modalità seguenti:

## **A) Mediante la APP "Servizi Mensa"**

La APP è scaricabile gratuitamente dallo "Store" del proprio cellulare (per Smartphone/Tablet Android e iOS - iPhone). Al primo avvio è necessario inserire:

- 1. COMUNE: cantu (scritto in minuscolo e senza accento)
- 2. SPID

Si deve poi cliccare su "Menù" e quindi su "Presenze": si aprirà così il calendario del mese in corso e ogni giorno in cui nella scuola è prevista la mensa sarà segnato con una spunta di colore verde: ✔

Per comunicare l'assenza a mensa (per malattia, viaggio di istruzione, altro motivo) è sufficiente cliccare 2 volte sulla casella del giorno d'interesse: la spunta verde verrà così sostituita da una crocetta di colore rosso: X.

NB: la cancellazione dalla mensa può essere effettuata la domenica anche per l'intera settimana successiva.

#### **Si potrà comunque modificare la presenza/assenza sino alle 9.45 del giorno di servizio.**

Nella APP, gli altri servizi disponibili sono:

- − "Home": in "News/Comunicazioni" vengono riportate eventuali variazioni del menu, comunicazioni relative ai pagamenti, aggiornamenti vari …
- − "Profilo"
- − "Menù del giorno"
- − "Presenze"
- − "Pagamenti"
- − "Ricarica on-line" (dove poter generare l'"Avviso di pagamento")
- − "Telefonate"
- − "Comunicazioni"

#### **B) Da PC, mediante l'area riservata del Portale "Novaportal" http://cantu.ristonova.it/novaportal, accessibile anche dal sito internet del Comune di Cantù**

Una volta entrati, per comunicare l'assenza a mensa basta cliccare su "Servizi" e quindi su "Presenze Mensa": si aprirà così il calendario del mese in corso e ogni giorno in cui nella scuola è prevista la mensa sarà segnato con una spunta di colore verde: √

Per comunicare l'assenza a mensa è sufficiente cliccare 2 volte sulla casella del giorno d'interesse: la spunta verde verrà così sostituita da una crocetta di colore rosso: X.

Questa operazione è consentita sempre dal giorno precedente alle 9.45 del giorno stesso.

 $C1.1$ 

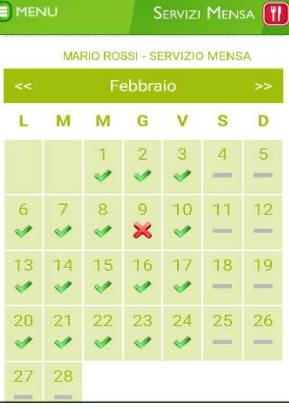

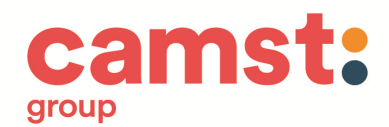

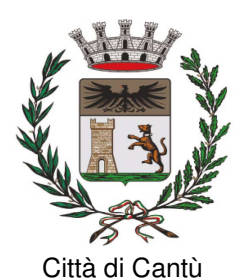

# **Si potrà comunque rettificare la presenza/assenza sino alle 9.45 del giorno di servizio.**

Utilizzando il Portale, nell'area riservata è possibile visualizzare anche altre informazioni, quali i dati del genitore-pagante, i dati anagrafici dell'alunno/a, i pagamenti effettuati, etc. In particolare, nella pagina "Servizi "potrete verificare:

- - − la dieta associata all'alunno
	- − il prospetto relativo alle presenze a mensa dell'alunno
	- − la tariffa applicata del pasto

ATTENZIONE: In caso di errore nella tariffa applicata, è necessario comunicarlo all'Ufficio Istruzione: la tariffa corretta sarà applicata in maniera retroattiva dalla data di presentazione della domanda. Inoltre, nella pagina "Rendiconti" è possibile verificare il saldo, le ricariche effettuate e i pasti ancora da consumare.

#### **IL SISTEMA DI COMUNICAZIONE DELLE ASSENZE A MENSA, qualsiasi siano le modalità utilizzate (Portale e App), FUNZIONA SOLTANTO FINO ALLE 9.45 DEL GIORNO DI INTERESSE:**

**oltre questo orario non sarà più possibile comunicare l'assenza. Pertanto, in caso di mancata segnalazione per dimenticanza oltre l'orario stabilito il costo del pasto sarà scalato dal "borsellino elettronico" dell'alunno: infatti, ogni giorno dopo le 9.45 i dati relativi agli alunni presenti a mensa vengono inviati automaticamente per la preparazione dei pasti.** 

**IL PASTO PRENOTATO, SE NON ANNULLATO PRIMA DELLE ORE 9.45, NON SARÀ RIMBORSATO.**  Per qualsiasi informazione/chiarimento sulle presenze/assenze è possibile contattare l'Ufficio Istruzione.

## **COME SI DEVE COMUNICARE LA REVOCA O L'INTERRUZIONE DEL SERVIZIO MENSA?**

Il richiedente-pagante che intenda revocare o interrompere il servizio mensa durante l'anno scolastico deve presentare apposita richiesta all'Ufficio Istruzione.

**L'interruzione decorre di norma dalla data di ricezione della richiesta, che prevede la compilazione di un apposito modulo, debitamente compilato, sottoscritto e corredato di Documento di Identità del richiedente-pagante.** 

Il modello è a disposizione sul sito www.comune.cantu.co.it.

## **COME É POSSIBILE AVERE IL RIMBORSO DEI BUONI PASTO NON UTILIZZATI?**

L'utente può presentare apposita richiesta all'Ufficio Istruzione per chiedere:

- − il rimborso dei buoni pasto non utilizzati durante l'anno scolastico
	- − il trasferimento dei buoni pasto non utilizzati sul borsellino elettronico di un altro componente dello stesso nucleo familiare che prosegue il servizio mensa

Il modello è a disposizione sul sito del Comune www.comune.cantu.co.it.

## **COME É POSSIBILE CONOSCERE LO STATO DEI PAGAMENTI E DEI PASTI CONSUMATI?**

I genitori possono verificare il saldo relativo alla mensa dei propri figli, direttamente ed in qualunque momento, entrando nel portale o utilizzando l'App sul proprio smartphone.

# **COME OTTENERE IL DOCUMENTO RIASSUNTIVO UTILE PER LA DETRAZIONE FISCALE CON 730?**

Ai fini del rilascio del documento riassuntivo dei pagamenti effettuati per la mensa per usufruire della detrazione fiscale, si informa che lo stesso è scaricabile direttamente da PC. Per stampare il documento è necessario procedere nella maniera seguente:

- 1. Accedere (tramite SPID o credenziali fino a che attive) al portale http://cantu.ristonova.it/novaportal/
- 2. Cliccare su "Stampe", poi su "Servizi" e infine su "Versamenti anno solare utente"

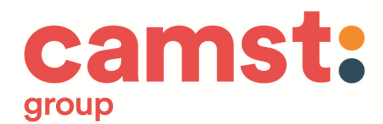

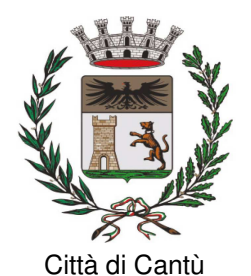

- 3. Digitare 01/01/20\_\_\_ 31/12/20\_\_\_\_ inserendo l'anno dei pagamenti che si desidera stampare
- 4. Cliccare su "Stampa"

**N.B.: Il documento riassuntivo è obbligatoriamente intestato all'alunno indicato al momento dell'iscrizione al servizio mensa e riporta come pagante colui che ha presentato la domanda di iscrizione ed ha effettuato pagamenti in modalità elettronica.** 

# **DOVE TROVO I MODELLI RICHIAMATI NELLA CIRCOLARE?**

**I modelli sono a disposizione presso l'Ufficio Istruzione o scaricabili dal sito web comunale: www.comune.cantu.co.it** Il percorso è il seguente: in fondo alla pagina "Home Page" cliccare su "Uffici Comunali", poi su "Area Servizi Alla Persona", "Ufficio Istruzione" e infine su "Clicca qui", dove si può visualizzare la documentazione inerente l'Ufficio Istruzione.

# **A CHI RIVOLGERSI PER INFORMAZIONI O SEGNALAZIONI RELATIVE AL SERVIZIO MENSA?**

Per approfondimenti, chiarimenti ed assistenza l'Ufficio Istruzione potrà essere contattato negli orari d'ufficio ai seguenti numeri: T. 031-717461/ 717405/ 717462 o inviando una mail all'indirizzo: istruzione@comune.cantu.co.it.

**ATTENZIONE: Gli orari, le aperture e la disponibilità del personale dell'Ufficio Istruzione sono soggetti a modifica e subordinati alle disposizioni governative legate all'emergenza causata dalla diffusione pandemica.** 

Distinti saluti.

Dott.ssa Daniela Caglio Consigliere Delegato CAMST Soc. Coop. a r. l Firmato digitalmente ai sensi del D. Lgs. n. 82 del 2005 s.m.i. e norme collegate

Deals Co

Dott.ssa Antonella Bernareggi Dirigente Area Servizi alla Persona Comune di Cantù Firmato digitalmente ai sensi del D. Lgs. n. 82 del 2005 s.m.i. e norme collegat